## **How to Set a Password**

The Password is for access to the W2 Mate software, not each company

- 1. Go to Tools
- 2. Click Options
- 3. Click Password

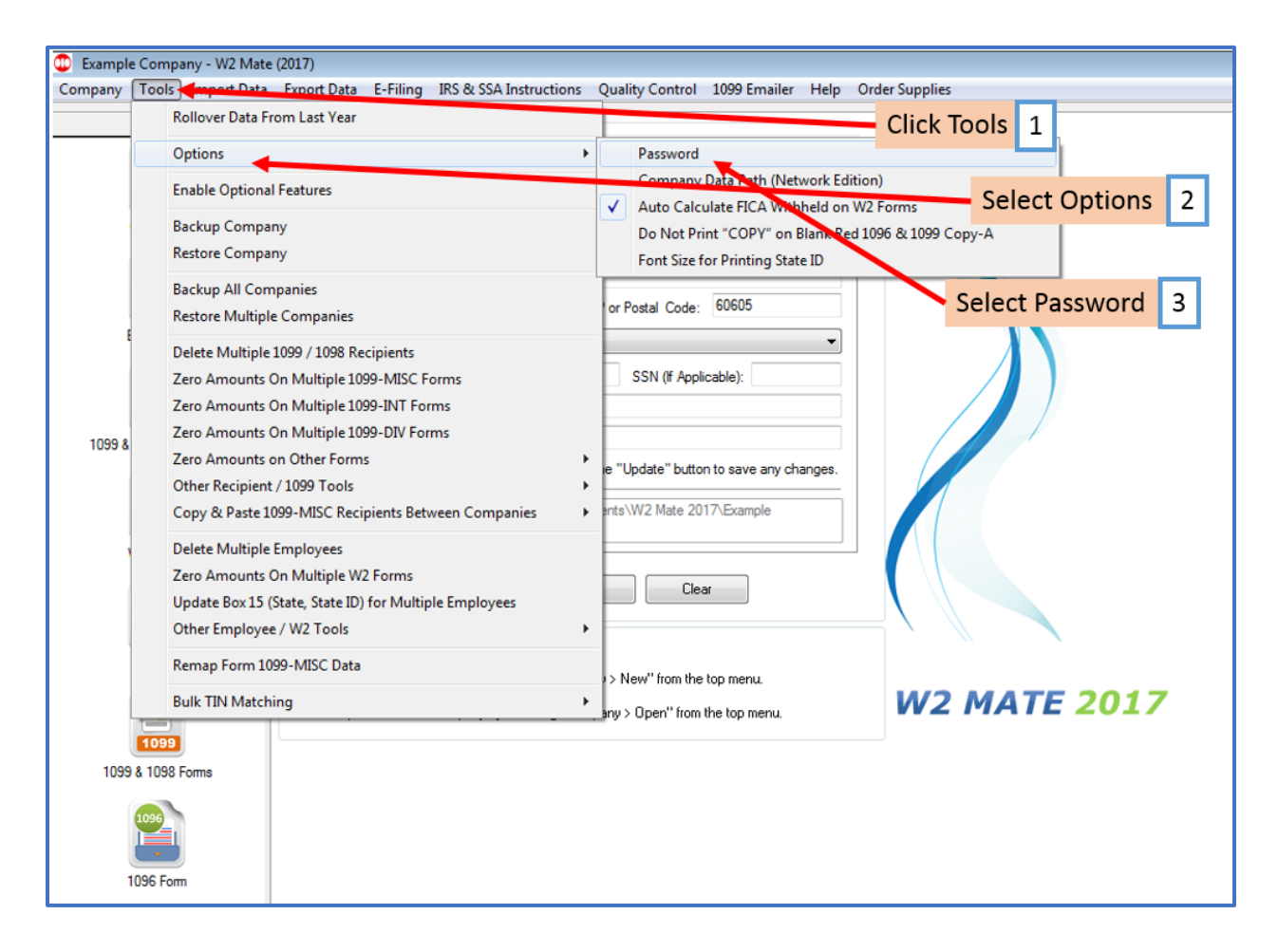

## 4. Create and Enter New Password/Confirm New Password

## 5. Click OK

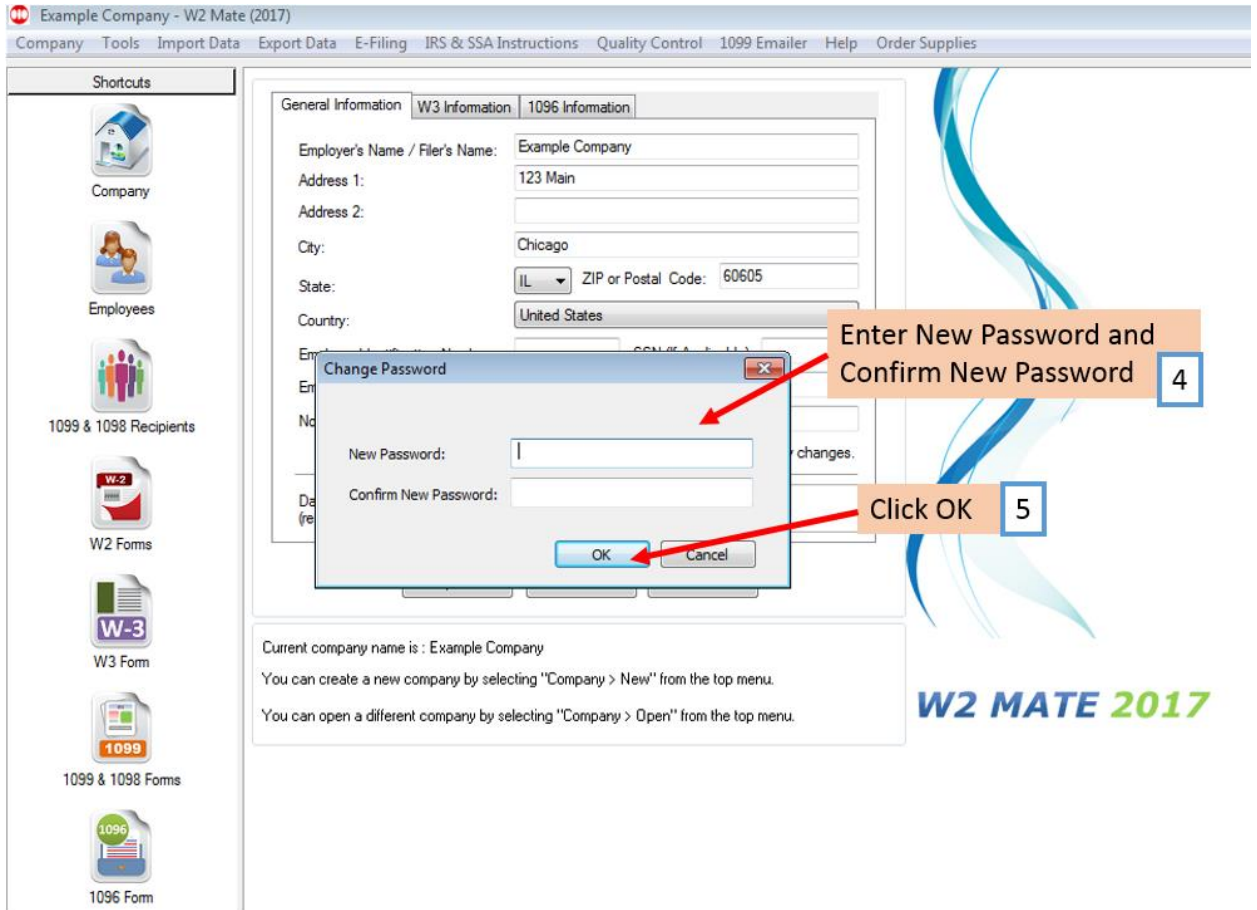

## 6. Click OK

1096 Form

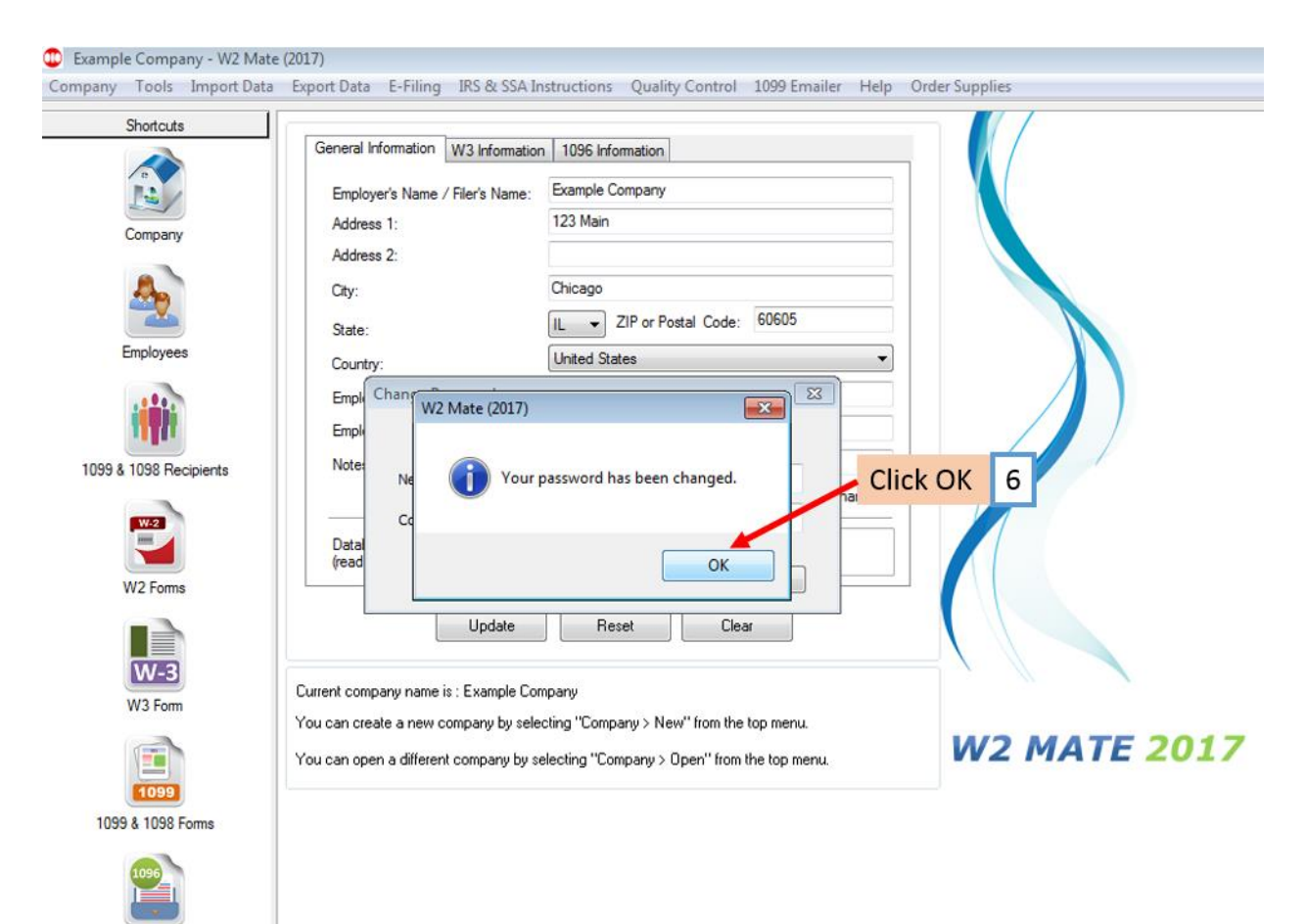